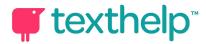

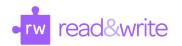

## Read&Write for Google Chrome™ Benefits and Instructional Implications 1.18

| Tool List                                                       | Symbol | Where<br>Available                       | Benefits/Instructional Uses                                                                                                    |
|-----------------------------------------------------------------|--------|------------------------------------------|----------------------------------------------------------------------------------------------------|
| Text to Speech  Hover Speech  Screenshot Reader  Click to Speak |        | Google Docs,<br>Slides, Web, PDF         | Increases reading speed, fluency and comprehension.  Helps increase sight word vocabulary through seeing and hearing the word at the same time also aided by the yellow and blue highlighting while it is reading.  Older readers are aided by increased focus and keeping a pace to get through more lengthy assignments/texts.  Struggling readers general struggle with individual word recognition which impedes making meaning. Regardless of a student's reading ability, generally their ability to comprehend when having read with students is higher - often much higher so with a TTS most students can successfully understand. |
| Talking Dictionary                                              |        | Google Docs<br>Google Slides<br>Web, PDF | Provides definitions to improve comprehension and word choice for writing  Many students have never used a physical dictionary before. Struggling readers are helped by having the definitions read aloud. Having the dictionary available with whatever document they are using can help as well.  Students must determine word meaning from context and using definitions can help. Many standardized tests allow for pre-selected words to have pop-up glossaries and students need to be in the habit of accessing.                                                                                                    |
| Picture Dictionary                                              |        | Google Docs<br>Google Slides<br>Web, PDF | Aids in identifying word, word meaning and multiple meaning words.  Support for English Language Learners, young students and students with dyslexia.  The students can also have the picture dictionary open at the same time as the dictionary, word prediction, or translator. This allows students to have visual representation of a word. Multiple meaning words have multiple pictures. EX. Tissue (Kleenex, skin)  Benefits students who require augmentative and alternative communication, ELL students, students who may struggle with word recognition, and students with Dyslexia.                                             |

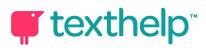

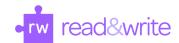

| Word Prediction            | <b>T</b> * | Google Docs<br>Google Slides<br>Web, PDF | Provides word suggestions for word choice in writing and helps construct sentences more easily.  Can be used as grammar and spell checker based on words suggested and used alongside picture dictionary for clarification.  The word prediction tool helps students who struggle getting their thoughts on a page whether because of holding word choice thoughts, students with dyslexia or physical limitations using fewer keystrokes.                                                              |
|----------------------------|------------|------------------------------------------|----------------------------------------------------------------------------------------------------|
| Fact Finder                | 53         | Google Docs<br>Google Slides<br>Web, PDF | Helps with research or looking for background knowledge by doing a one-click Google search for relevant information on a person, place or topic as well as an individual word. This tool eliminates an extra step of opening a new web page and typing a new search.  The fact finder tool is a quick way to get additional information for reading or writing. It can help in quickly assisting teachers to find images and information as well. Good for discussing researching and source materials. |
| Translator                 | *          | Google Docs<br>Google Slides<br>Web, PDF | Allows single words to be translated and spoken. Can be used with the picture dictionary to enhance meaning .Can be helpful for students whose primary language is one of those four or students learning that language.                                                                                                    |
| Highlighters               |            | Google Docs<br>Google Slides<br>Web, PDF | Allows users to highlight and color-code sections of text on a page, to facilitate summarizing, categorizing and higher order skills.  Helps students organize information choosing colors to represent categories of information. Great for writing and researching information to be included papers.                                                                                                    |
| Collect Highlights         |            | Google Docs<br>Web, PDF                  | Collect by color - see <u>ideas for highlighting</u> Collect by position in the document for cause/effect relationships, evidence for comparing/contrasting, characteristics of different characters, identifying problem/solution relationships, etc.                                                                                                    |
| Vocabulary List<br>Builder | ≣          | Google Docs<br>Web, PDF                  | Teachers or students can create lists of words which may be new or difficult and extract the word/words into a Google Doc document. Many modifications can be made to the initial document built including adding translations, additional images, additional columns for examples, category, memory clues, context sentences, synonyms, etc.                                                                                                    |

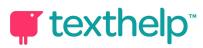

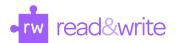

| Speech Maker              |          | Google Docs<br>Google Slides<br>Web | Student athletes and others can listen on the go. ELA includes listening skills which can be enhanced by assigned listening assignments and held accountable through questions or responses,  Use it to build background knowledge or a different explanation. Recording link can be embedded in a Google doc to do that or students can listen to recording to practice listening skills.  Teachers can choose to make a recording for aiding in students listing what they know in K column in KWL. Helpful for memorizing formulas, poems, speeches, presentations, etc. |
|---------------------------|----------|-------------------------------------|----------------------------------------------------------------------------------------------------|
| Voice Notes               | <b>)</b> | Google Docs                         | Can be used to facilitate group work, especially with students reluctant to participate in class. Great way to give student feedback on writing assignments.                                                                                                    |
| Speech Input              | O        | Google Docs<br>Web                  | Beneficial for students who struggle with getting their thoughts on a page due to keyboarding skills, dyslexia, or physical limitations. Helps get initial thoughts down for editing.                                                                                                    |
| Simplify                  |          | Web                                 | With the removal of ads, pictures, related articles, and other distractions, this can help students focus on just the text content for reading and interacting. Also a help for instructors wishing to create an MP3 file or copy article into a Google Doc.  Contrast is available on this tab, including yellow with blue lettering and the reverse which can help those with the most common forms of colorblindness see colors as blue or yellow. Using this option will allow for text and background to be seen in their true colors.                                 |
| Screen Masking            | ₽        | Google Docs<br>Google Slides<br>Web | This can be used at the same time as any of the Text to Speech tools. Aids with focus while reading, especially for young learners who want to listen only. This will help with hearing and seeing the words, tracking the information read, help to figure out where they last read, and reading tiny font without touching the screen.                                                                                                    |
| Practice Reading<br>Aloud |          | Google Docs<br>Google Slides<br>Web | Allows students to practice and record themselves reading selected text, use support tools, listen to their recording, and send to their teacher for feedback. See this <u>slide</u> for benefits.                                                                                                    |

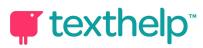

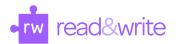

| Typewriter<br>Annotation | T | PDF         | Click the icon and the typewriter symbol will appear on your cursor. Click to place the annotation. Use the additional options to save, delete or play back your annotation. Speech Input and Word Prediction can also be used while typing.  Allows you to insert text directly in your PDF. Great for fill in the blank and open answer questions. |
|--------------------------|---|-------------|----------------------------------------------------------------------------------------------------|
| Push Pin<br>Annotation   | × | PDF<br>ePub | Allows for thoughts to be recorded in places where there is no "area/space" on the PDF to do so. Modifications to directions can be made by instructor. Students can write comments about the reading to help in recall and understanding.                                                                                                    |